**Inptools Скачать бесплатно [32|64bit]**

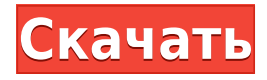

# **Inptools Crack With Key For Windows**

EPANET — это формат файлов, разработанный Геологической службой США. Обследование (USGS) для гидравлических сетей и может использоваться для анализа гидравлические потоки или трубопроводные сети. Файлы в формате EPANET могут импортировать или экспортировать данные с помощью другого программного обеспечения, включая электронные таблицы программное обеспечение, такое как OpenOffice Calc, программное обеспечение для реляционных баз данных, такое как PostgreSQL или MySQL и программное обеспечение ГИС. Файлы EPANET записываются как файлы «переменные и данные», где переменные содержат данные и могут поэтому экспортируйте данные в двух форматах: Переменные содержат «триггеры» и «топологии». Триггеры позволяют изменения в топологии непрерывного потока должны производиться автоматически при условия соблюдены и могут содержать условные операторы, которые применяются ко всем остальным переменным. Значение триггера — это применимое условие (например, «давление 1,3» или «давление > 1,3») это должно быть выполнено. Топологии представляют лежащие в основе математические методы, используемые для расчета расхода, и могут быть непрерывными (единичный, связной сети), дискретные (точки останова в непрерывном подключенной сети), или параметрический (функция с параметрами). Каждая топология содержит «клапаны», которые позволяют воде течь через сетевые компоненты. Для подключения воды от одного компонента сети к другой, оба клапана должны быть открыты. Данные являются основными единицами данных в EPANET и могут «числовые данные», такие как давление или скорость, или «триггеры» или «топологии». Числовые данные могут быть пустыми, что означает, что значение переменной можно оставить пустым. Числовое значение данных – это простое число, записанное в экспоненциальном представлении (4.4e+010), когда необходимо для целей сетевого анализа. Значения значений больше, чем 10000 пишутся без десятичной точки. Аналогично, гидравлический данные, такие как давления, потоки или объемы нагнетания, форматируются как пробелы. Топологии содержат «узлы» и «соединения» и используются для расчеты расхода. Узел представляет собой место соединения труб или резервуаров. Узлы соединения обеспечивают прохождение потока через трубу и являются представлен в математической записи в виде знака минус и индекса (например, -1). Соединение создается, когда труба, резервуар или другое сетевой элемент присоединен к узлу. Узлы соединения могут иметь один из трех

# **Inptools (LifeTime) Activation Code Free [Win/Mac]**

Inptools Crack For Windows — это интерактивный инструмент, поддерживающий

анализ INP-файлов EPANET с помошью любых других инструментов EPANET. Inptools Free Download можно использовать для обработки, запроса, отображения и сохранения информации о файле EPANET INP. Он также поддерживает преобразование файлов INP в файлы GIS (Shape). См. справочную страницу inptools для получения дополнительной информации o inptools. inptools включен в дистрибутив EPANET вместе с программным обеспечением EPANET 5.0.x. Inptools требует установленной версии программного обеспечения EPANET 5.0.х. Если вы используете более старую версию EPANET, вы можете загрузить программное обеспечение inptools с веб-сайта EPANET. Посетите веб-сайт EPANET для получения дополнительной информации о получении последней версии EPANET. Для получения дополнительной информации об использовании инструмента inptools см. справочную страницу inptools. Установка inptools: Чтобы установить утилиту inptools, введите в командное окно следующую команду: C:\>инструменты Чтобы установить утилиту inptools в Windows Vista или Windows 7, введите в командном окне следующую команду:  $C$ : > inptools.exe inptools запускается из командной строки (cmd.exe) или из меню «Пуск» Windows (Пуск > Программы > EPANET). Вы можете запустить inptools из меню «Пуск» Windows, выбрав в меню программу «EPANET Utility». Введите следующую команду в командное окно, чтобы запустить inptools в текущем каталоге: С:\>инструменты. Чтобы установить inptools в любой другой каталог, измените текущий каталог на этот каталог перед запуском inptools: C:\>cd C:\inptools Чтобы запустить inptools из любого каталога, укажите каталог при запуске inptools: C:\inptools. Чтобы запустить inptools из любого другого каталога, укажите каталог при запуске inptools: C:\>cd C:\inptools C:\inptools. Когда вы запускаете inptools из меню «Пуск» Windows, inptools открывает для вас графический интерфейс пользователя (GUI). В противном случае введите команду для запуска inptools из командной строки (cmd.exe). Использование графического интерфейса inptools: Если 1eaed4ebc0

## **Inptools License Key Free Download**

Установщик Inptools можно получить на странице проекта Sourceforge: вы можете скачать установщик в виде обычного zip-файла. После распаковки файла вы можете следовать стандартным инструкциям по установке. 2. Изобретатель 9.0.2 Inventor — бесплатная программа для работы с графикой и анимацией. Установка Inventor 9.0.2 описана в этой статье. Inventor 9.0.2 был обновлен, это новая версия, поэтому мы рассказали об Inventor. Установка Inventor 9.0.2 Пользователям Windows для установки Inventor 9.0.2 потребуются следующие пакеты: Нажмите, чтобы увидеть полную статью Изобретатель 9.0.2 Inventor 9.0.2 — это быстрое, простое и мощное бесплатное программное обеспечение с открытым исходным кодом, разработанное Autodesk. Эта статья посвящена установке Inventor 9.0.2. Это программное обеспечение поддерживает Mac, Windows, Linux, Apple и Linux (FreeBSD). Inventor 9.0.2 — лучшее программное обеспечение для визуализации, анимации и 3D-моделирования для создания анимации, создания анимационных вступительных и маркетинговых видеороликов. Здесь мы описываем установку и получение программного обеспечения Inventor 9.0.2. Нажмите, чтобы увидеть полную статью Получить Inventor 9.0.2 Inventor 9.0.2 1.- Установка Inventor 9.0.2 Чтобы установить программное обеспечение Inventor 9.0.2, необходимо a. Установите среду выполнения Java (JRE), а затем установите Inventor 9.0.2. Это программное обеспечение поддерживает Mac, Windows, Linux, Apple и Linux (FreeBSD). Inventor 9.0.2 — лучшее программное обеспечение для визуализации, анимации и 3D-моделирования для создания анимации, создания анимационных вступительных и маркетинговых видеороликов. Здесь мы описываем установку и получение программного обеспечения Inventor 9.0.2. Нажмите, чтобы увидеть полную статью 2.- Установка JRE (среда выполнения Java) Чтобы загрузить Java Runtime Environment (JRE), вам нужно открыть программное обеспечение, перейти в систему в левой части, нажать на Java 8 или Java 7, и вы найдете его в разделе «Java SE 8» или «Java SE 7». (Изображение 2

#### **What's New In?**

Inptools — это утилита командной строки, предназначенная для того, чтобы помочь пользователю EPANET в интерактивном режиме обрабатывать файлы EPANET INP. Его можно использовать для преобразования файла INP в набор файлов формы (например, для программного обеспечения ГИС). Он также может открыть контекстное меню INP, а также историю версий Inp, отчеты о качестве воды и справку веб-сайта. Содержимое INP-файла Inptools в основном предназначен для работы с данными EPANET, содержащимися в файлах inp (необработанные данные о расходе воды) в стандартном формате файла .INP. Inptools также может использовать координаты GK3, а также описание атрибутов EPANET для всех операций. Использование Inptools Для использования Inptools достаточно вызвать программу так: inptools -i INP\_FILE [-v] [-g GK3\_COORDINATE\_TYPE] [-d EPANET\_ATTRIBUTE] [-u EPANET\_URL\_WEBSITE\_URL] [-h] inptools -i INP\_FILE [-v] [-q GK3 COORDINATE TYPE] [-d EPANET ATTRIBUTE] [-u EPANET WEBSITE URL] [-h] -s OUTPUT\_SHAPE\_FILE inptools -i INP\_FILE [-v] [-q GK3\_COORDINATE\_TYPE] [-d EPANET ATTRIBUTE] [-u EPANET WEBSITE\_URL] [-h] -s OUTPUT\_SHAPE\_FILE -o OUTPUT CSV FILE Здесь мы предполагаем, что программе нужен INP-файл INP\_FILE и выходные файлы OUTPUT\_SHAPE\_FILE и OUTPUT\_CSV\_FILE: inptools -i INP\_FILE [-v] [-g GK3\_COORDINATE\_TYPE] [-d EPANET\_ATTRIBUTE] [-u EPANET URL WEBSITE URL] [-h] Если заданы выходные файлы OUTPUT SHAPE\_FILE и OUTPUT CSV\_FILE, обрабатывается INP-файл INP\_FILE. Если ни один из выходных файлов OUTPUT\_SHAPE\_FILE и OUTPUT\_CSV\_FILE не указан, обрабатывается INP-файл INP\_FILE, и

# **System Requirements:**

Минимум: ОС: Windows 7/Vista/XP (32-разрядная/64-разрядная) Процессор: 1 ГГц Оперативная память: 1 ГБ Графика: 1 ГБ видеопамяти DirectX: версия 9.0 Сеть: широкополосное подключение к Интернету Жесткий диск: 5 ГБ свободного места Дополнительные примечания: В игре используется внутриигровая система, которую можно перезарядить, завершив игру с использованием предлагаемых наград. В игре также есть опция «Без сохранения», которая сотрет данные сохранения игры.